# **Barcode Scanner User Guide**

SUNMI barcode scanner + keyboard component can avoid conflicts between a handheld scanner and input method.

The introductions to USB barcode scanner and serial barcode scanner are listed below:

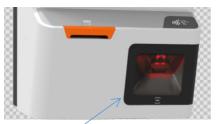

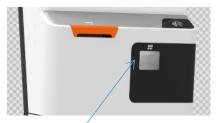

USB Barcode Scanner

Serial Barcode Scanner (Much Smaller)

# 1. USB Barcode Scanner

A USB barcode scanner functions like a USB keyboard, which can only collect data. Two collection methods are available (alternative, please set according to your needs. KeyEvent is used by default):

Method 1: KeyEvent. Use dispacthKeyEvent.

**Method 2: Broadcast.** While using this mode, data cannot be filled onto the input box shown on the App interface like using a keyboard. Please **switch receive mode** and **collect data scanned through broadcast** following the instructions below.

# a. Switch Receive Mode:

Method 1: "Settings"->change "Barcode Scanning and Keyboard" into "Do Not Output" + "Broadcast Output"

Method 2 (recommended):

action:com.sunmi.scanner.ACTION\_BAR\_DEVICES\_SETTING

field descriptions:

| Key (*Required) | Description          | Field Type                             |  |
|-----------------|----------------------|----------------------------------------|--|
| *name           | Device Name          | String (can be obtained by enumerating |  |
|                 |                      | the UsbDevice )                        |  |
| *pid            | Barcode Scanner pid  | Integer (same as above)                |  |
| *vid            | Barcode Scanner vid  | Integer (same as above)                |  |
| *type           | Data receiving mode  | Integer (see type descriptions below)  |  |
| toast           | Whether to show      | Boolen (false by default)              |  |
|                 | Toast debugging info |                                        |  |

### name/pid/vid list:

| Name                                | pid    | vid    |
|-------------------------------------|--------|--------|
| Synmbol Bar Code Scanner            | 0x1200 | 0x05E0 |
| Point of Sale Fixed Barcode Scanner | 0x2514 | 0x05F9 |
| SM-S100W USB HID Keyboard           | 0x0022 | 0x324F |

| SM-S100W USB HID Keyboard | 0x00C1 | 0x324F |  |
|---------------------------|--------|--------|--|
|---------------------------|--------|--------|--|

type descriptions:

0-->Keyboard.

1-->Barcode scanner. The data received will be directly shown on UI (KeyEvent).

2-->Barcode scanner. The data received won't be directly shown on UI (Broadcast Mode).

3-->Barcode scanner, Acceleration Mode (data will be filled onto the input box at one go. 1.0.18 is required).

sample (set broadcast output for a device): Intent intent = new Intent(); intent.setAction("com.sunmi.scanner.ACTION\_BAR\_DEVICES\_SETTING"); intent.putExtra("name","Point of Sale Fixed Barcode Scanner."); intent.putExtra("pid",9492); intent.putExtra("vid",1529); intent.putExtra("vid",1529); intent.putExtra("toast",true); context.sendBroadcast(intent);

# b. Collect Data Scanned Through Broadcast

```
Listen to a broadcast: "com.sunmi.scanner.ACTION DATA CODE RECEIVED"
Sample: private static fifinal String ACTION_DATA_CODE_RECEIVED =
"com.sunmi.scanner.ACTION DATA CODE RECEIVED";
private static fifinal String DATA = "data";
private BroadcastReceiver receiver = new BroadcastReceiver()
{
@Override
public void onReceive(Context context, Intent intent)
String code = intent.getStringExtra(DATA);
if (code != null && !code.isEmpty())
ł
mCode.setText(code);
}
}
};
private void registerReceiver()
ł
IntentFilter fifilter = new IntentFilter();
fifilter.addAction(ACTION DATA CODE RECEIVED);
registerReceiver(receiver, fifilter);
}
```

# 2. Serial Barcode Scanner

A serial barcode scanner is suitable for scanning screen barcodes, like payment barcodes on phone screens or digital membership barcodes, etc. It supports **KeyEvent output and Broadcast output, so no mode switching or setting is needed. Method 1: KeyEvent.** Same as USB barcode scanner. Use dispacthKeyEvent. **Method 2: Broadcast.** Same as USB barcode scanner. Use BroadcastReceiver.

In addition, commands can be sent through broadcast to control a serial barcode scanner (for example, turn it on or off): <u>Serial Barcode Scanner Commands Manual</u> <u>Serial Barcode Scanner SourcecodeDemo</u>

### The Way to Send Commands With Broadcast

```
action: com.sunmi.scanner.Setting cmd
cmd byte[]: cmd data: command + 2-digit check bit (check and computation)
Demo:
/*
**send serial command
*/
public void onSendSerialCmd(View view) {
try {
String s = "NLS0302010;";//serial command, for example: NLS0302010;
byte[] bytes = s.getBytes();
byte[] cmd = new byte[bytes.length + 2];
System.arraycopy(bytes, 0, cmd, 0, bytes.length);
lrcCheckSum(cmd);
// send cmd
Intent intent = new Intent("com.sunmi.scanner.Setting cmd");
intent.putExtra("cmd data", cmd);
sendBroadcast(intent);
} catch (Exception e) {
e.printStackTrace();
}
}
private void lrcCheckSum(byte[] content) {
int len = content.length;
int crc = 0;
for (int l = 0; l < len - 2; l++) {
crc += content[1] \& 0xFF;
}
\operatorname{crc} = \operatorname{\sim}\operatorname{crc} + 1;
```

```
SUNMI
```

```
content[len - 2] = (byte) ((crc >> 8) & 0xFF);
content[len - 1] = (byte) (crc & 0xFF);
}
```

### **Common Commands:**

### a. "Sense mode" for common automatic scanning (default mode):

·"@SCNMOD2" sets the mode to "sense mode". The barcode scanner scans automatically in this mode.

·"@ORTSET\$" sets waiting time. \$ indicates time (ms). 1000 is recommended. ·"@RRDDUR\$" sets the time interval between 2 scans of one barcode. \$ indicates time (ms). 800~1000 is recommended.

 $\cdot$  "@SENIST\$" sets the time interval between scans of different barcodes. \$ indicates time (ms). 200~400 is recommended. This command actually controls the time interval between senses. It also applies to the scans of one barcode when the value is larger than the value in "@RRDDUR\$".

### b. "Trigger mode" for payment acceptance use:

•"@SCNMOD0" sets the "trigger mode". In this mode, the barcode scanner is off by default, and the command "trigger a scan" below needs to be sent to trigger one scan.

·"#SCNTRG1" triggers one scan. Once a barcode has been scanned or in case a timeout, it will be turned off.

·"#SCNTRG0" turns off scanning.

·"@ORTSET\$" sets waiting time. \$ indicates time (ms). 60000 is recommended.

### c. Other Common Commands:

·"@TSUENA1" activates suffix.

·"@TSUSET0D0A" sets the suffix as carriage return/line feed.

·"@GRBENA1" enables the buzzer.